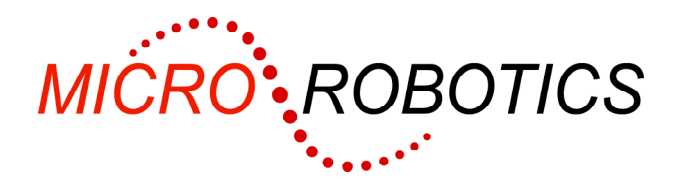

**1022** 

# **Digital IO Port Datasheet**

# **Introduction**

The Digital I/O Port provides 16 digital input/output signals at 5-volt logic levels. Up to four Digital I/O Ports may be connected to a single  $I^2C$  Bus, giving up to 64 digital I/O channels per bus. If more than four ports are required on a single bus, alternative driver chips (PCF8574A) can be fitted to the extra ports, giving a maximum of eight ports (128 I/Os) per bus.

The Digital I/O Port plugs directly into one of the  $I<sup>2</sup>C$  Bus connectors on an Application Board.

Connection to the digital port signals is via a 20 way 0.1" MOLEX 6410 header or via the prototyping area (60mm square).

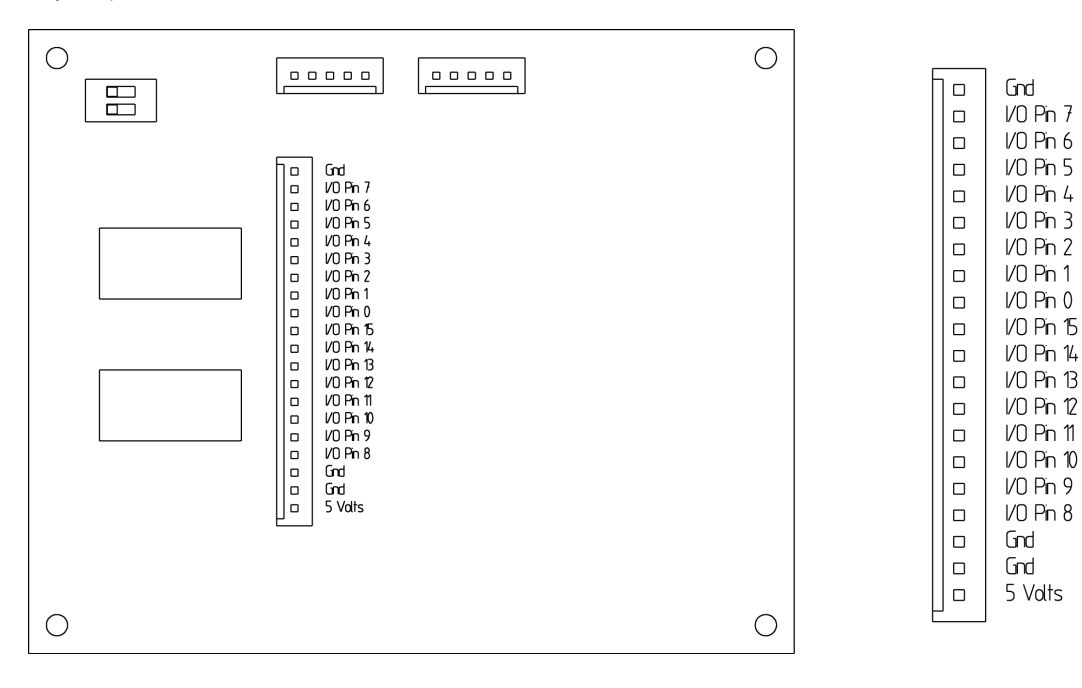

# **Unpacking**

The package should contain:

- 1 off Digital IO Port
- 1 off 5 way lead
- These Instructions

**WARNING**: Users of Micro-Robotics Control Equipment should be aware of the possibility of a system failure, and must consider the implications of such failure. Micro-Robotics Ltd. can accept no responsibility for loss, injury, or damage resulting from the failure of our equipment. Use of our products in applications where their failure to perform as specified could result in injury or death is expressly forbidden.

Copyright 2002-2006 Micro-Robotics Ltd<br>
The Old Maltings (1223 524242) 1223 524242 The Old Maltings fax: +44 (0) 1223 524242<br>135 Ditton Walk and Maltings fax: +44 (0) 1223 524242<br>135 Ditton Walk 135 Ditton Walk sales@microrobotics.co.uk<br>Cambridge www.microrobotics.co.uk CB5 8QB

www.microrobotics.co.uk

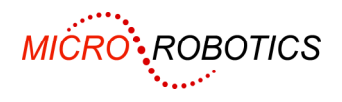

#### **Connecting the Digital IO Port**

- Turn off the controller.
- Plug the five-way lead into one of the five-way  $I^2C$  connectors on the digital IO port and into the  $I^2C$ connector on the application board.
- Check that both switches on the Digital IO port are in the 'ON' position. This puts the 16 digital channels onto channels 128-143
- Turn on the controller, and get the  $\left\langle -\right\rangle$  prompt.

### **Accessing the Digital IO Port**

To make sure the Digital IO Board is connected, you can use the following:

```
-->PRINT net
2 2 2
Devices on the I C network: 
Number Channels Device Description 
       ------ -------- ------ ----------- 
 64 128-135 PCF8574 8 Digital I/O lines 
 64 136-143 PCF8574 8 Digital I/O lines 
--\rightarrow
```
The output from the VM-1 shows the 16 channels of digital I/O. There may be other lines in the list detailing other devices connected to the  $I^2C$  Bus.

The following will turn the first digital output (I/O Pin 0) on, and then off again. Note that the MAKE command should only be executed once. If you look at the output with a meter or an oscilloscope, you will see the voltage on the output drop to near zero when the output is turned on, and rise to near 5 volts when it is turned off.

-->**MAKE dig\_io Digital(128)** -->**dig\_io . On** -->**dig\_io . Off**

The digital I/O channels on the board are pseudo tri-state – that is they cannot be made into true inputs. Instead they rely on the fact that in the HIGH output state, the channel only pulls high very weakly (see spec.). Most devices will be able to drive the channel low if necessary. Therefore in order to read the channel it is first necessary to put it into the high state. This may be done using any one of the  $\circ$ ff, High, or Output messages, and then the value of the input may be read using Asserted:

```
-->dig_io . Off
-->PRINT dig_io . Asserteds
      0 
-->
```
Asserted will return –1 (TRUE) when the channel is in the ON state (low voltage) and zero (FALSE) when the channel is in the OFF state (high voltage).

Note that the VM-1 has the facility to set and read groups of up to 8 digital I/O channels as a single entity. See Digital in the Tutorial or Object Reference Manual for details.

#### **Trouble Shooting**

If the Digital IO Port does not seem to work, then check the electrical connections and the switch settings. If this does not work, contact your supplier.

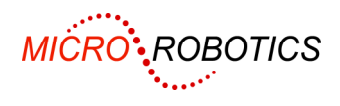

# **Installation**

The  $I^2C$  bus may be up to 2m long and should be kept away from cables carrying high voltages, currents or frequencies. Do not connect anything to the Digital IO Port that will generate voltages outside the limits given in the 'Ratings' section below.

## **More Than One Digital IO Port**

If you wish to connect more than one Digital IO Port to a VM-1, the  $I^2C$  cable can be 'daisy-chained'. The switch settings determine which range of digital outputs the board responds to.

For example, if the switch settings are Switch 1 On, Switch 2 Off, then I/O pin 0 is digital channel 160, and I/O pin 1 is digital channel 161, and so on.

Note that other boards also use digital channels. You should make sure that none of the modules use the same range of digital channels.

In order to make the second set of 64 digital I/O channels available, you will need to remove the two PCF8574 IC's from the board and replace them with a pair of PCF8574AP's.

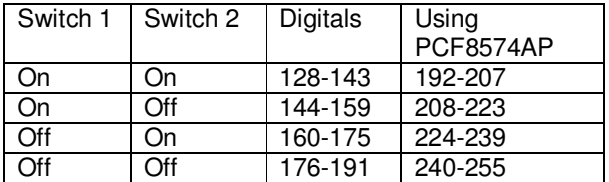

#### **Absolute Maximum Ratings**

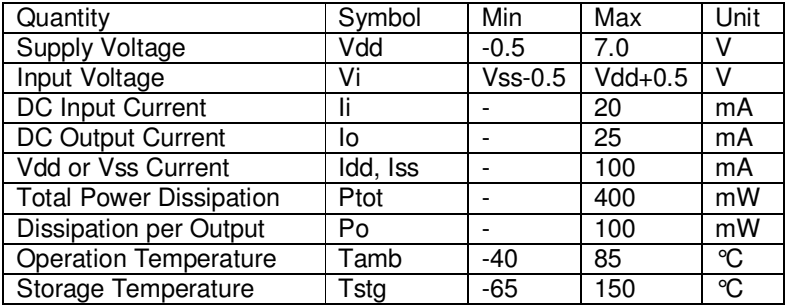

## **Characteristics**

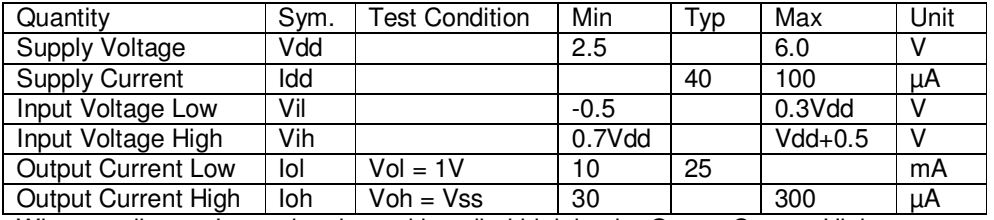

When reading an Input, the channel is pulled high by the Output Current High.

## **Mechanical**

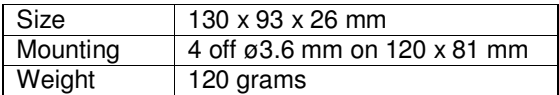